# Aggiornamento delle immagini software sugli switch Catalyst serie 3550 dall'interfaccia della riga di comando ٦

# Sommario

[Introduzione](#page-0-0) **[Prerequisiti](#page-0-1) [Requisiti](#page-1-0)** [Componenti usati](#page-1-1) **[Convenzioni](#page-1-2)** [Premesse](#page-1-3) [Preparazione aggiornamento](#page-1-4) [Informazioni sulle estensioni dei file: File bin e tar](#page-1-5) [Convenzioni di denominazione delle immagini software 3550: SMI ed EMI](#page-2-0) [Comprendere i requisiti di memoria e file system Flash 3550](#page-3-0) [Modifiche del registro di configurazione e istruzioni di avvio](#page-4-0) [Scarica immagine software](#page-5-0) [Installa server TFTP](#page-5-1) [Configurazione di backup e immagine software](#page-6-0) [Procedura di aggiornamento software per gli switch serie 3550](#page-6-1) [Procedura dettagliata per lo switch 3550 con utilizzo solo dell'immagine Cisco IOS \(file con](#page-7-0) [estensione bin\)](#page-7-0) [Procedura dettagliata per lo switch 3550 con utilizzo dell'immagine CMS \(file .tar\)](#page-9-0) **[Verifica](#page-13-0)** [Risoluzione dei problemi](#page-13-1) [Aggiornamento software non riuscito, switch: Visualizza un prompt o riavvia lo switch](#page-13-2) **[continuamente](#page-13-2)** [Lo switch non si avvia automaticamente, richiede l'avvio manuale dal ROMMON \(switch: \)](#page-14-0) [Viene visualizzato il messaggio di errore Error\\_Bad\\_Mzip](#page-14-1) [Dopo l'aggiornamento lo switch non si avvia e passa al prompt EMU](#page-14-2) [Informazioni correlate](#page-14-3)

# <span id="page-0-0"></span>**Introduzione**

Questo documento spiega la procedura dettagliata per aggiornare l'immagine software sugli switch Cisco Catalyst serie 3550 con interfaccia della riga di comando (CLI).

# <span id="page-0-1"></span>**Prerequisiti**

## <span id="page-1-0"></span>**Requisiti**

Prima di provare la configurazione, verificare di avere familiarità con gli argomenti seguenti relativi a Catalyst 3550:

- Convenzioni di denominazione
- Set funzioni
- File system e parametri di avvio
- Configurazione di un server TFTP e backup della configurazione

Se non si ha familiarità con gli argomenti, vedere la sezione [Preparazione all'aggiornamento](#page-1-4) di questo documento prima di tentare l'aggiornamento del software.

Se i requisiti sono già stati soddisfatti, ignorare uno o tutti gli argomenti riportati di seguito. Andare direttamente alla sezione [Procedura di aggiornamento software per gli switch serie 3550](#page-6-1) di questo documento.

## <span id="page-1-1"></span>Componenti usati

Il documento può essere consultato per tutte le versioni software o hardware.

## <span id="page-1-2"></span>**Convenzioni**

Fare riferimento a [Cisco Technical Tips Conventions per ulteriori informazioni sulle convenzioni](//www.cisco.com/en/US/tech/tk801/tk36/technologies_tech_note09186a0080121ac5.shtml) [dei documenti.](//www.cisco.com/en/US/tech/tk801/tk36/technologies_tech_note09186a0080121ac5.shtml)

## <span id="page-1-3"></span>Premesse

Un aggiornamento dell'immagine software può essere necessario per i seguenti motivi:

- Si desidera implementare nella rete nuove funzionalità disponibili nella versione software più recente.
- Si desidera installare una nuova scheda di linea non supportata dalla versione software corrente.

• Lo switch è stato interessato da un bug noto. La versione software più recente risolve il bug. Questo documento non descrive la procedura di aggiornamento che utilizza Cisco Cluster Management Suite (CMS). Per i dettagli su questa procedura, attenersi alla seguente procedura:

- 1. Aprire l'applicazione CMS.
- 2. Scegliere Amministrazione > Aggiornamento software.
- 3. Dalla barra dei menu, scegliere Guida.

# <span id="page-1-4"></span>Preparazione aggiornamento

## <span id="page-1-5"></span>Informazioni sulle estensioni dei file: File bin e tar

Esistono due tipi di file o estensioni di file che è possibile visualizzare quando si scarica il software 3550 dalla sezione [Download](//tools.cisco.com/support/downloads/go/MDFTree.x?butype=switches) switch LAN - [Switch](//tools.cisco.com/support/downloads/go/MDFTree.x?butype=switches) (solo utenti [registrati](//tools.cisco.com/RPF/register/register.do)).

- Il file .**bin** è l'immagine software Cisco IOS®. Se si desidera utilizzare solo la CLI per gestire lo switch, il file con estensione bin è l'unico file da scaricare.
- Il file **.tar** è un file di archivio. Il processo di aggiornamento estrae sia l'immagine Cisco IOS che i file CMS dal file .tar. Se si desidera gestire switch o cluster di switch tramite un'interfaccia Web, ad esempio HTML, questo file è l'unico da scaricare.

Nota: quando si scarica un'immagine .tar, l'utilità di archiviazione presente sul PC salva il file. Questa utilità può essere WinZip o un altro software di terze parti. Non è necessario estrarre manualmente i file nell'archivio. L'estrazione viene eseguita automaticamente durante il processo di aggiornamento.

## <span id="page-2-0"></span>Convenzioni di denominazione delle immagini software 3550: SMI ed EMI

Lo switch 3550 è uno switch di layer 2 (L2) o di layer 3 (L3), che dipende dalla versione del software e dal set di funzionalità installati.

Le convenzioni di denominazione per le immagini 3550 iniziano con una delle seguenti:

C3550-i9Q3L2 or c3550-i9k2l2q3 (3DES Cryptographic software) for the Standard Multilayer Image (SMI)

C3550-i5Q3L2 or c3550-i5k2l2q3 (3DES Cryptographic software) for the Enhanced Multilayer Image (EMI)

Le differenze tra le due sono:

- L'**immagine SMI** è essenzialmente un'immagine solo L2. Tuttavia, il software Cisco IOS versione 12.1(8)EA1b include miglioramenti alla serie di funzionalità L2. Questa versione e le versioni SMI successive utilizzano il termine "Layer2+". Il software Cisco IOS versione 12.1(11)EA1 aggiunge funzionalità L3 di base all'immagine SMI. Questa funzionalità L3 include il routing unicast statico, il protocollo RIP (Routing Information Protocol) e altre funzionalità. Questa versione e le versioni successive di SMI utilizzano la frase "funzioni di routing di base di layer 3".
- L'**immagine EMI** è un'immagine L2 in combinazione con un set completo di funzioni L3. Questa serie di funzionalità include:Protocollo IGRP (Interior Gateway Routing Protocol) e EIGRP (Enhanced IGRP)Protocollo OSPF (Open Shortest Path First)Border Gateway Protocol versione 4 (BGP4)Protocollo HSRP (Hot Standby Router Protocol)PIM (Protocol Independent Multicast)Altri servizi avanzati

Nota: per ulteriori informazioni sulle funzionalità SMI ed EMI, consultare la *quida alla* configurazione del software degli switch multilayer Catalyst 3550 in [Catalyst 3550 Multilayer](//www.cisco.com/univercd/cc/td/doc/product/lan/c3550/) [Switch](//www.cisco.com/univercd/cc/td/doc/product/lan/c3550/) note di rilascio per la versione in uso del software 3550.

Nota: tutti gli switch Catalyst 3550 Gigabit Ethernet sono forniti con installazione EMI. Gli switch Catalyst 3550 Fast Ethernet vengono forniti con un'installazione SMI o EMI. È possibile ordinare il kit di aggiornamento Enhanced Multilayer Software Image (CD-3550-EMI=) per aggiornare uno switch Catalyst 3550 Fast Ethernet da SMI a EMI. Tuttavia, se non si è acquistato lo switch 3550 con una preinstallazione dell'immagine EMI, è necessario acquistare il kit di aggiornamento prima di scaricare l'immagine EMI.

Utilizzare il comando show version per verificare questi elementi:

• Versione del software in esecuzione

- Percorso di installazione dell'immagine
- Set di funzionalità eseguito
- Il modello 3550

Di seguito è riportato un esempio di output del comando:

3550# **show version** Cisco Internetwork Operating System Software IOS (tm) C3550 Software (C3550-**I5Q3L2**-M), **Version 12.1(12c)EA1**, RELEASE SOFTWARE  $(fc1)$ *!--- The "I5Q3L2" at the start of the image name tells !--- you that this image is an EMI. !--- If you see "I9Q3L2" instead, the name means that you !--- run an SMI. !--- The version of software that you currently run is !--- Cisco IOS Software Release 12.1(12c)EA1.* Copyright (c) 1986-2002 by cisco Systems, Inc. Compiled Mon 25-Nov-02 00:07 by antonino Image text-base: 0x00003000, data-base: 0x0075FE48 ROM: Bootstrap program is C3550 boot loader 3550 uptime is 2 weeks, 1 day, 3 hours, 0 minutes System returned to ROM by power-on System image file is "**flash:c3550-i5q3l2-mz.121-12c.EA1/c3550-i5q3l2-mz.121-12c**. **EA1.bin**" *!--- The image is in the flash/c3550-i5q312-mz.121-12c.EA1 directory. !--- Output suppressed.*

Model revision number: 03 Motherboard revision number: 03 **Model number: WS-C3550-24PWR-SMI** *!--- This is a WS-C3550-24PWR-SMI. !--- Notice the "SMI" at the end of the model number. !--- This factory configuration does not change, !--- even if you upgrade to an EMI.* System serial number: CSJ0644U00Y Configuration register is 0x10F 3550#

### <span id="page-3-0"></span>Comprendere i requisiti di memoria e file system Flash 3550

#### File System Flash 3550

Lo switch 3550 viene fornito con l'installazione di un'immagine CMS (file .tar) nella memoria flash: directory. Il processo di estrazione che viene eseguito con un file .tar crea una directory delle immagini Cisco IOS. La directory delle immagini ha lo stesso nome dell'immagine Cisco IOS (file con estensione bin), ma senza estensione. In questa directory viene memorizzata l'immagine Cisco IOS (file con estensione bin) insieme a una sottodirectory HTML contenente i file CMS.

Usare il dir flash: per visualizzare il file system Flash 3550. Di seguito è riportato un esempio di output del comando:

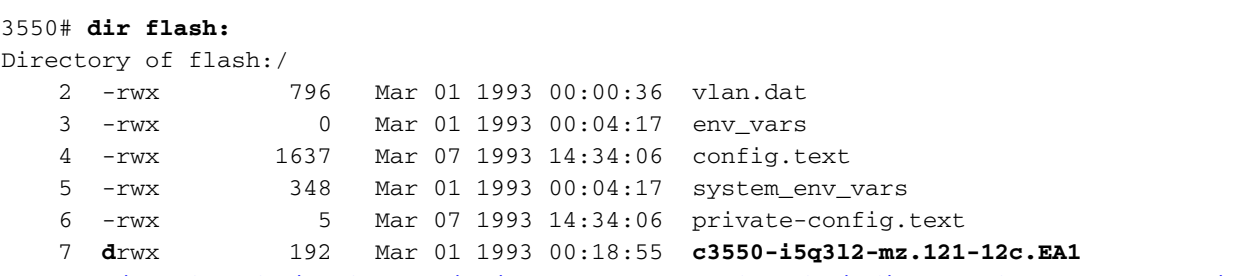

*!--- Notice the "d" in the permissions statement. The "d" indicates that !--- c3550-i5q312 mz.121-12c.EA1 is a directory. !--- This directory is the location of both the Cisco IOS image (.bin file) !--- and the HTML subdirectory.* 15998976 bytes total (10415104 bytes free)

Se si utilizza solo l'immagine Cisco IOS per l'aggiornamento, usare il comando copy tftp. La sezione [Procedura dettagliata per lo switch 3550 con uso solo dell'immagine Cisco IOS \(file con](#page-7-0) [estensione bin\)](#page-7-0) di questo documento illustra in dettaglio questo processo.

Se si esegue l'aggiornamento con l'immagine CMS (file .tar), usare il comando archive downloadsw. La sezione [Procedura dettagliata per lo switch 3550 con uso dell'immagine CMS \(file con](#page-9-0) [estensione tar\)](#page-9-0) di questo documento illustra in dettaglio questo processo.

### Requisiti di memoria 3550

#### Memoria DRAM

La configurazione della memoria DRAM (SDRAM) sincrona su tutti gli switch 3550 è 64 MB. Non è necessario considerare alcun requisito minimo di DRAM prima di aggiornare il software sullo switch 3550.

#### Memoria flash

Tutti i modelli 3550 dispongono di 16 MB di memoria flash interna. La memoria flash non è aggiornabile.

Esiste un limite al numero di immagini che è possibile archiviare in Flash. Controllare sempre le dimensioni in byte dell'immagine nella sezione **[Switch](//tools.cisco.com/support/downloads/go/MDFTree.x?butype=switches) LAN** in [Download - Switch](//tools.cisco.com/support/downloads/go/MDFTree.x?butype=switches) (solo utenti [registrati\)](//tools.cisco.com/RPF/register/register.do) prima di aggiornare il software. Usare il dir flash: per confrontare le dimensioni di questa immagine con lo spazio libero in Flash. Di seguito è riportato un esempio di output del comando:

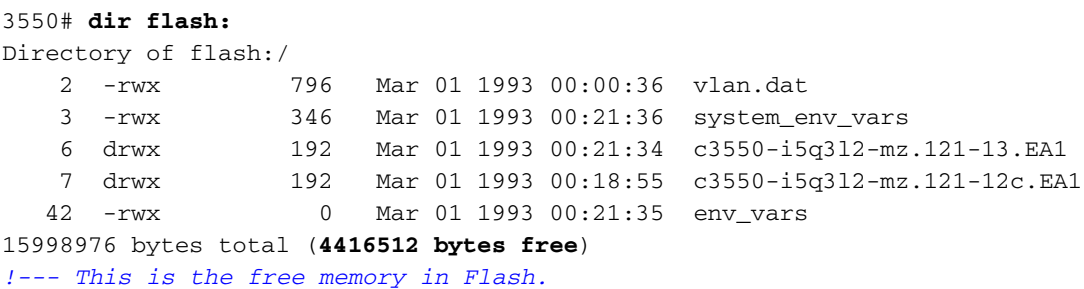

Se necessario, usare il comando delete flash: *nome file* per eliminare una singola immagine Cisco IOS (file con estensione bin). In alternativa, eseguire il comando delete /force /recursive per eliminare una directory e tutti i file in essa contenuti.

Per eseguire l'aggiornamento con un'immagine CMS (file con estensione tar), usare il comando archive download-sw. Per questo comando sono disponibili alcune opzioni. Un'opzione è il comando archive download-sw /overwrite, che sovrascrive o sostituisce il software precedente. Un'altra opzione è il comando archive download-sw /leave-old-sw. Questo comando lascia il vecchio software, ma richiede più spazio di Flash.

La sezione [Procedura di aggiornamento del software sugli switch serie 3550](#page-6-1) di questo documento descrive in dettaglio l'uso del comando delete e del comando archive download-sw.

### <span id="page-4-0"></span>Modifiche del registro di configurazione e istruzioni di avvio

A differenza di altri switch Catalyst, sullo switch 3550 non è disponibile alcun comando configregister. Non è possibile modificare il valore predefinito del registro di configurazione.

Lo switch 3550 cerca automaticamente un'immagine software valida da cui eseguire l'avvio. La ricerca viene eseguita anche se non si imposta un'istruzione del sistema di avvio. Impostare comunque l'istruzione di avvio come precauzione. Il comando per impostare un'istruzione del sistema di avvio è boot system flash: nome file.

Se si separano i nomi delle immagini con un punto e virgola, è possibile specificare più immagini nell'istruzione di avvio. Il comando è boot system flash: file1;file2.

Se si utilizza un'immagine CMS sullo switch 3550, l'estrazione dell'immagine Cisco IOS (file con estensione bin) crea una directory per la sola immagine. Il comando **boot system** diventa **boot** system flash: directory/nome\_file.

La sezione [Procedura di aggiornamento del software per gli switch serie 3550](#page-6-1) di questo documento descrive in dettaglio l'uso del comando boot system.

### <span id="page-5-0"></span>Scarica immagine software

Ènecessario scaricare l'immagine software 3550 sul PC che funge da server TFTP prima dell'effettivo aggiornamento dell'immagine. Scaricare l'immagine software dalla sezione Switch LAN in [Download - Switch](//tools.cisco.com/support/downloads/go/MDFTree.x?butype=switches) (solo utenti [registrati\)](//tools.cisco.com/RPF/register/register.do). Per scaricare l'immagine software, è necessario essere un utente registrato ed effettuare l'accesso. Se non si conosce l'immagine da scaricare, vedere la sezione [Preparazione all'aggiornamento](#page-1-4) di questo documento.

## <span id="page-5-1"></span>Installa server TFTP

L'output di esempio di questo documento utilizza un server TFTP di terze parti con installazione su un PC con Microsoft Windows 2000 Professional. È possibile utilizzare qualsiasi server TFTP con installazione su qualsiasi piattaforma. Non è necessario utilizzare un PC con un sistema operativo Windows.

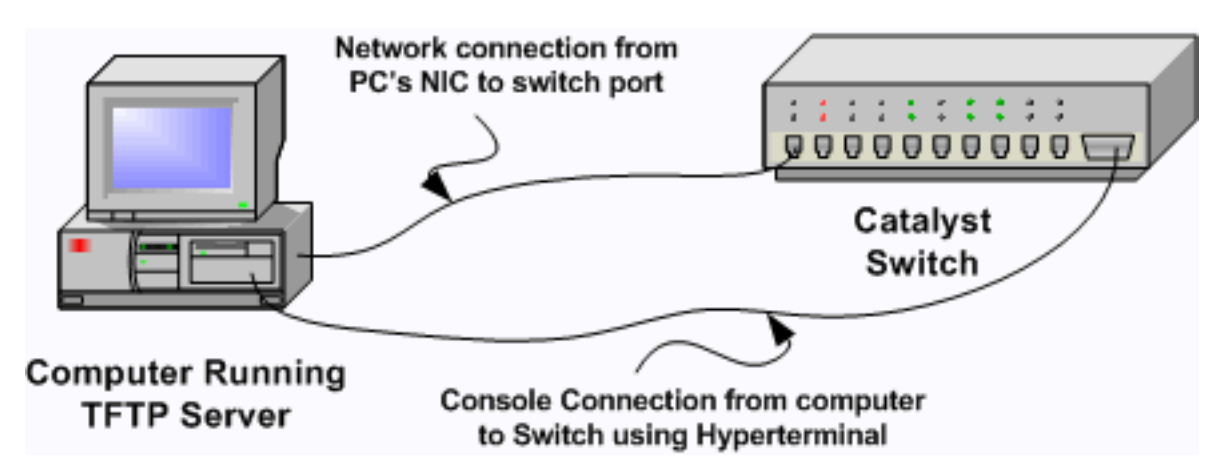

- 1. Scaricare e installare il software TFTP shareware da Internet sul PC che si desidera utilizzare per copiare l'immagine software 3550 sullo switch.La directory radice del server TFTP deve essere la directory in cui si scarica l'immagine software. È possibile scaricare le immagini nella directory principale predefinita del server TFTP. In alternativa, è possibile modificare il percorso della directory principale nella directory in cui è memorizzata l'immagine software.
- 2. Per accedere alla CLI dello switch, collegare un cavo console tra la porta della console dello switch e il PC.Fare riferimento al documento sul [collegamento di un terminale alla porta](//www.cisco.com/en/US/products/hw/switches/ps700/products_tech_note09186a008010ff7a.shtml) [console sugli switch Catalyst.](//www.cisco.com/en/US/products/hw/switches/ps700/products_tech_note09186a008010ff7a.shtml) Il documento spiega come accedere alla CLI con l'HyperTerminal.Nota: è possibile aggiornare lo switch con l'accesso Telnet remoto. Tuttavia, quando si ricarica lo switch durante l'aggiornamento software, la connettività Telnet viene interrotta. Dopo aver caricato la nuova immagine, è possibile ristabilire la modalità Telnet. Tuttavia, per risolvere i problemi in caso di errore, è necessario disporre dell'accesso alla console locale. L'upgrade dello switch con l'accesso alla console è la soluzione migliore.
- 3. Configurare un'interfaccia VLAN sullo switch in modo che si trovi sulla stessa VLAN, o subnet, del server TFTP con connessione diretta.Questa configurazione fornisce i risultati

migliori.Se non è possibile connettere direttamente il server TFTP allo switch, usare il comando ip default-gateway o il comando ip route. Questi comandi impostano un gateway predefinito per raggiungere il server TFTP.Sullo switch 3550, è possibile configurare un'interfaccia VLAN con un indirizzo IP e interfacce fisiche L2 come membri di tale VLAN. In alternativa, è possibile configurare un'interfaccia fisica come interfaccia L3 con un proprio indirizzo IP. Questa configurazione è simile a quella di un router.In questo esempio viene usata un'interfaccia VLAN con un'interfaccia fisica Fast Ethernet L2 di tale VLAN. Lo switch 3550 e il server TFTP non si trovano nella stessa subnet, quindi è possibile configurare una route predefinita.

3550# **configure terminal** 3550(config)# **interface vlan 1** *!--- A Fast Ethernet interface is in VLAN 1.* 3550(config-if)# **ip address 10.10.10.1 255.255.255** 3550(config-if)# **no shut** 3550(config-if)# **exit** 3550(config)# **ip route 0.0.0.0 0.0.0.0 10.10.10.129** *!--- Issue this command as one way to establish !--- connectivity to a TFTP server on a different subnet or network.* 3550(config)# **end** 3550# 3550# **ping 20.20.20.2** *!--- Ping the IP address of the TFTP server !--- from the switch to verify connectivity.* Type escape sequence to abort. Sending 5, 100-byte ICMP Echos to 20.20.20.2, timeout is 2 seconds: !!!!! Success rate is 100 percent (5/5), round-trip min/avg/max = 1/202/1000 ms

#### <span id="page-6-0"></span>Configurazione di backup e immagine software

3550#

Eseguire un backup della configurazione dello switch sul PC su cui è in esecuzione il server TFTP. Se si perde la configurazione dello switch per un motivo qualsiasi, è sempre possibile ripristinare la configurazione dal server TFTP.

Usare il comando copy startup-config tftp sullo switch 3550 per eseguire il backup della configurazione corrente su un server TFTP. Di seguito è riportato un esempio di output del comando:

```
3550# copy startup-config tftp
Address or name of remote host []? 20.20.20.2
!--- Enter your TFTP server IP. !--- Press Return or Enter.
Destination filename [3550-confg]?
!--- Press Return or Enter. !--- The file 3550-confg saves in the !--- TFTP server root
directory.
!!
1622 bytes copied in 3.656 secs (444 bytes/sec)
3550#
```
## <span id="page-6-1"></span>Procedura di aggiornamento software per gli switch serie 3550

Per lo switch 3550 sono disponibili due procedure di aggiornamento:

 $\bullet$  Se si desidera utilizzare solo la CLI e non si intende utilizzare il software CMS, completare la [procedura dettagliata per lo switch 3550 con l'utilizzo solo dell'immagine Cisco IOS \(file con](#page-7-0) [estensione bin\)](#page-7-0).

• Se si desidera utilizzare la versione più recente del software CMS, completare la <u>[procedura](#page-9-0)</u> [dettagliata per lo switch 3550 con utilizzo dell'immagine CMS \(file .tar\)](#page-9-0).

### <span id="page-7-0"></span>Procedura dettagliata per lo switch 3550 con utilizzo solo dell'immagine Cisco IOS (file con estensione bin)

Nell'esempio, il software di uno switch 3550 viene aggiornato dal software Cisco IOS versione 12.1(12c)EA1 al software Cisco IOS versione 12.1(13)EA1 usando solo l'immagine Cisco IOS (file con estensione bin). La procedura è la stessa nonostante la versione del software in uso.

1. Usare il comando show version per visualizzare la versione corrente del software in esecuzione.Di seguito è riportato un esempio di output del comando: 3550# **show version**

```
Cisco Internetwork Operating System Software
IOS (tm) C3550 Software (C3550-I5Q3L2-M), Version 12.1(12c)EA1, RELEASE SOFTWARE
(fc1)
```
*!--- The current software version is Cisco IOS Software Release 12.1(12c)EA1.*

- 2. Dalla sezione <u>[Download](//tools.cisco.com/support/downloads/go/MDFTree.x?butype=switches)</u> Switch LAN (solo utenti <u>[registrati\)](//tools.cisco.com/RPF/register/register.do),</u> selezionare il software **Catalyst** 3550 e individuare l'immagine da scaricare.Notare le dimensioni dell'immagine in byte. In questo esempio viene utilizzato il file c3550-i5q3l2-mz.121-13.EA1.bin. "i5q3l2" all'inizio del nome del file indica che questa immagine è un file EMI. Le dimensioni dell'immagine sono di 3993612 byte, ovvero circa 4 MB.Nota: la procedura è la stessa per SMI. All'inizio del nome del file l'immagine SMI contiene "i9q3l2". L'immagine SMI è più piccola e occupa meno spazio in Flash. Se si hanno ancora domande sull'utilizzo di un'immagine SMI o EMI, vedere [Comprendere le convenzioni di denominazione delle immagini software 3550:](#page-2-0) Sezione [SMI](#page-2-0) [ed EMI](#page-2-0) del presente documento.
- 3. Scaricare l'immagine desiderata.
- 4. Usare il **dir flash:** dello switch 3550 per verificare la quantità di memoria disponibile per l'aggiornamento.Di seguito è riportato un esempio di output del comando: 3550# **dir flash:**

```
Directory of flash:/
    2 -rwx 556 Mar 01 1993 00:02:13 vlan.dat
    3 -rwx 3384393 Mar 01 1993 00:32:58 c3550-i5q3l2-mz.121-9.EA1c.bin
                4 drwx 192 Mar 01 1993 00:10:15 c3550-i5q3l2-mz.121-11.EA1a
!--- Notice the "d" for directory in the permissions statement. 38 -rwx 0 Mar 01 1993
00:10:15 env_vars 7 -rwx 348 Mar 01 1993 00:10:15 system_env_vars 12 drwx 192 Mar
01 1993 00:16:22 c3550-i5q3l2-mz.121-12c.EA1
!--- Notice the "d" for directory in the permissions statement. 15998976 bytes total
(1949184 bytes free)
!--- There are just under 2 MB of memory left, which is not enough. !--- A deletion of one
of the old images or, possibly, a directory !--- is necessary to upgrade. 3550#
```
Nota: se in Flash si dispone già di spazio sufficiente per l'aggiornamento, andare direttamente al passo 6.

5. Usare il comando **delete** per rimuovere l'immagine Cisco IOS versione 12.1(9)EA1c precedente (file con estensione bin).L'eliminazione libera spazio sufficiente per l'aggiornamento. Di seguito è riportato un esempio di output del comando: 3550# **delete flash:c3550-i5q3l2-mz.121-9.EA1c.bin** Delete filename [c3550-i5q3l2-mz.121-9.EA1c.bin]? *!--- Press* **Return** or **Enter**.

Delete flash:c3550-i5q3l2-mz.121-9.EA1c.bin? [confirm] *!--- Press* **Return** or **Enter**.

3550# **dir flash:** Directory of flash:/

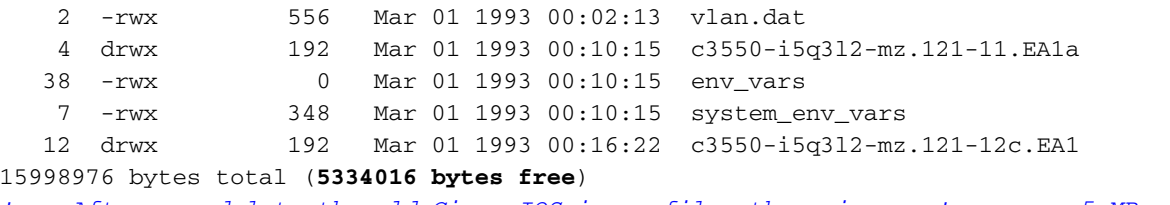

*!--- After you delete the old Cisco IOS image file, there is now !--- over 5 MB of free memory. There is enough room for the upgrade.* 3550#

L'upgrade può richiedere di liberare ancora più spazio. Il requisito dipende dal numero di immagini memorizzate in Flash. È possibile eliminare una directory delle immagini precedente per liberare lo spazio.Nota: memorizzare questa posizione in modo da poter trovare la vecchia immagine Cisco IOS (file con estensione bin) e i file necessari per il CMS. Se non si utilizza l'interfaccia Web per gestire lo switch o si dispone di una directory delle immagini più recente, il percorso di archiviazione non è un problema. Usare il comando delete /force /recursive per eliminare una directory di immagini e tutte le sottodirectory e i file in essa contenuti. Di seguito è riportato un esempio di output del comando:

```
3550# delete /force /recursive flash:c3550-i5q3l2-mz.121-11.EA1a
Delete filename [c3550-i5q3l2-mz.121-11.EA1a]?
```
*!--- Press* **Return** or **Enter**.

#### 3550#

3550# **dir flash:** Directory of flash:/ 2 -rwx 556 Mar 01 1993 00:02:13 vlan.dat 38 -rwx 0 Mar 01 1993 00:10:15 env\_vars 7 -rwx 348 Mar 01 1993 00:10:15 system\_env\_vars 12 drwx 192 Mar 01 1993 00:16:22 c3550-i5q3l2-mz.121-12c.EA1 15998976 bytes total (**10417664 bytes free**) *!--- You do not need to free up more room in this case. !--- However, you can see that you now have over 10 MB of free space.* 3550#

#### 6. Usare il comando **copy tftp flash:** per eseguire l'aggiornamento.

3550# **copy tftp flash:**

Address or name of remote host []? **20.20.20.2** *!--- This is the TFTP server IP. Press* **Return** or **Enter**.

Source filename []? **c3550-i5q3l2-mz.121-13.EA1.bin** *!--- Press* **Return** or **Enter**.

Destination filename [c3550-i5q3l2-mz.121-13.EA1.bin]? Accessing tftp://20.20.20.2/c3550-i5q3l2-mz.121-13.EA1.bin... Loading c3550-i5q3l2-mz.121-13.EA1.bin from 20.20.20.2 (via Vlan1): !!!!!!!!!! !!!!!!!!!!!!!!!!!!!!!!!!!!!!!!!!!!!!!!!!!!!!!!!!!!!!!!!!!!!!!!!!!!!!!!!!!!!!!!!! !!!!!!!!!!!!!!!!!!!!!!!!!!!!!!!!!!!!!!!!!!!!!!!!!!!!!!!!!!!!!!!!!!!!!!!!!!!!!!!! !!!!!!!!!!!!!!!!!!!!!!!!!!!!!!!!!!!!!!!!!!!!!!!!!!!!!!!!!!!!!!!!!!!!!!!!!!!!!!!! [OK - 3993612 bytes] *!--- The image copied successfully.* 3993612 bytes copied in 107.992 secs (36981 bytes/sec) 3550# **dir flash:** Directory of flash:/ 2 -rwx 556 Mar 01 1993 00:02:13 vlan.dat 3 -rwx 3993612 Mar 01 1993 01:11:07 **c3550-i5q3l2-mz.121-13.EA1.bin**

*!--- Installation of the new image is in the flash: directory.* 38 -rwx 0 Mar 01 1993 00:10:15 env\_vars 7 -rwx 348 Mar 01 1993 00:10:15 system\_env\_vars 12 drwx 192 Mar 01 1993 00:16:22 c3550-i5q3l2-mz.121-12c.EA1 15998976 bytes total (6423552 bytes free) 3550# 3550# **verify flash:c3550-i5q3l2-mz.121-13.EA1.bin**

Verified flash:c3550-i5q3l2-mz.121-13.EA1.bin 3550#

*!--- Issue the* **verify** command to verify that the !--- image checksum is correct.

7. Impostare un'istruzione del sistema di avvio in modo che la nuova immagine venga avviata al successivo caricamento.Di seguito è riportato un esempio di output del comando:

```
3550# configure terminal
Enter configuration commands, one per line. End with CNTL/Z.
3550(config)# boot system flash:c3550-i5q3l2-mz.121-13.EA1.bin
3550(config)# end
3550#
3550# show boot
BOOT path-list: flash:c3550-i5q3l2-mz.121-13.EA1.bin
!--- Output suppressed. !--- The boot system statement does not show up in the
configuration. !--- Issue the show boot command to verify that the new image !--- boots on
the next reload of the switch.
```
8. Usare il comando write memory per salvare le modifiche e ricaricare lo switch.Di seguito è riportato un esempio di output del comando:

```
3550# write memory
Building configuration...
[OK]3550# reload
Proceed with reload? [confirm]
!--- Press Return or Enter.
01:21:53: %SYS-5-RELOAD: Reload requested
!--- Output suppressed. Press RETURN to get started! !--- Press Return or Enter.
```
*!--- Output suppressed.*

9. Per verificare di aver eseguito la nuova immagine, usare il comando **show version**.Di seguito è riportato un esempio di output del comando:

```
3550# show version
Cisco Internetwork Operating System Software
IOS (tm) C3550 Software (C3550-I5Q3L2-M), Version 12.1(13)EA1, RELEASE SOFTWARE
(fc1)
!--- The c3550-I5Q3L2 means that you run the EMI. !--- The current software version is
Cisco IOS Software Release 12.1(13)EA1.
```
*!--- Output suppressed.*

### <span id="page-9-0"></span>Procedura dettagliata per lo switch 3550 con utilizzo dell'immagine CMS (file .tar)

Nell'esempio, il software di uno switch 3550 viene aggiornato dal software Cisco IOS versione 12.1(12c)EA1 al software Cisco IOS versione 12.1(13)EA1 con l'utilizzo dell'immagine CMS (file .tar).

1. Usare il comando show version per visualizzare la versione corrente del software in esecuzione.Di seguito è riportato un esempio di output del comando:

```
3550# show version
Cisco Internetwork Operating System Software
IOS (tm) C3550 Software (C3550-I5Q3L2-M), Version 12.1(12c)EA1, RELEASE SOFTWARE
(fc1)
```
*!--- The current version is Cisco IOS Software Release 12.1(12c)EA1.*

2. Dalla sezione <u>[Download](//tools.cisco.com/support/downloads/go/MDFTree.x?butype=switches)</u> - Switch LAN (solo utenti <u>[registrati\)](//tools.cisco.com/RPF/register/register.do),</u> selezionare il software **Catalyst** 3550 e individuare l'immagine da scaricare.Notare le dimensioni dell'immagine in byte. In questo esempio viene utilizzato il file c3550-i5q3l2-tar.121-13.EA1.tar. "i5q3l2" all'inizio del nome del file indica che questa immagine è un file EMI. Le dimensioni dell'immagine sono di 6011904 byte, ovvero circa 6 MB.Nota: la procedura è la stessa per SMI. All'inizio del nome

del file l'immagine SMI contiene "i9q3l2". L'immagine SMI è più piccola e occupa meno spazio in Flash. Se si hanno ancora domande sull'utilizzo di un'immagine SMI o EMI, vedere [Comprendere le convenzioni di denominazione delle immagini software 3550:](#page-2-0) Sezione [SMI](#page-2-0) [ed EMI](#page-2-0) del presente documento.

- 3. Scaricare l'immagine desiderata.
- 4. Usare il **dir flash:** dello switch 3550 per verificare la quantità di memoria disponibile per l'aggiornamento.Di seguito è riportato un esempio di output del comando: 3550# **dir flash:**

```
Directory of flash:/
    2 -rwx 556 Mar 01 1993 00:00:35 vlan.dat
    3 -rwx 3384393 Mar 01 1993 19:46:37 c3550-i5q3l2-mz.121-9.EA1c.bin
!--- Notice the installation of one Cisco IOS image (.bin file) !--- and two image
directories. 4 -rwx 1595 Mar 01 1993 19:52:41 config.text 5 -rwx 0 Mar 01 1993 19:52:33
env_vars 8 drwx 192 Mar 01 1993 19:42:50 c3550-i5q3l2-mz.121-11.EA1
   12 drwx 192 Mar 01 1993 00:16:22 c3550-i5q3l2-mz.121-12c.EA1
!--- Notice the "d" in the permissions statement. The "d" indicates directory. !--- These
directories contain the Cisco IOS image (.bin file) and CMS files. !--- The upgrade process
extracted these files from the .tar image. 38 -rwx 316 Mar 01 1993 19:52:33 system_env_vars
15998976 bytes total (1948160 bytes free)
!--- There are less than 2 MB of free memory in Flash. !--- The upgrade can require more
space. 3550#
```
Nota: se in Flash si dispone già di spazio sufficiente per l'aggiornamento, andare direttamente al passo 6.

5. Per liberare memoria sullo switch 3550, scegliere una delle seguenti opzioni:Sovrascrivere o sostituire il software.Scegliere questa opzione se non si desidera mantenere la versione corrente. Procedere al passo 6.Eliminare manualmente un'immagine o una directory meno recente.Scegliere questa opzione se si desidera mantenere come backup la versione corrente del software.Usare il comando delete per rimuovere un'immagine o una directory Cisco IOS precedente e fare spazio per l'aggiornamento. Di seguito è riportato un esempio di output del comando:

```
3550# delete flash:c3550-i5q3l2-mz.121-9.EA1c.bin
Delete filename [c3550-i5q3l2-mz.121-9.EA1c.bin]?
!--- Press Enter or Return.
Delete flash:c3550-i5q3l2-mz.121-9.EA1c.bin? [confirm]
!--- Press Enter or Return.
3550#
3550# dir flash:
Directory of flash:/
     2 -rwx 556 Mar 01 1993 00:00:35 vlan.dat
    4 -rwx 1595 Mar 01 1993 19:52:41 config.text
   5 -rwx 0 Mar 01 1993 19:52:33 env_vars<br>8 drwx 192 Mar 01 1993 19:42:50 c3550-i5
                   8 drwx 192 Mar 01 1993 19:42:50 c3550-i5q3l2-mz.121-11.EA1
!--- Notice the "d" in the permissions statement. The "d" indicates directory. 12 drwx
192 Mar 01 1993 00:16:22 c3550-i5q3l2-mz.121-12c.EA1
   38 -rwx 316 Mar 01 1993 19:52:33 system_env_vars
15998976 bytes total (5332992 bytes free)
!--- The deletion of an old Cisco IOS image (.bin file) creates !--- additional memory. But
in this case, !--- there is still not enough free memory for the new 6 MB image. !--- You
need to delete one of the image directories. 3550#
```

```
Con l'aggiornamento vengono installati l'immagine Cisco IOS (file con estensione bin) e i file
CMS nella directory delle immagini su uno switch 3550. La directory delle immagini ha il
nome dell'immagine Cisco IOS, ad eccezione dell'estensione .bin. Di seguito è riportato un
esempio di output del comando:
```

```
3550# dir c3550-i5q3l2-mz.121-11.EA1
Directory of flash:/c3550-i5q3l2-mz.121-11.EA1/
```
 9 **d**rwx 704 Mar 01 1993 19:40:57 **html** *!--- The html subdirectory contains the CMS files !--- necessary for web management.* 36 rwx 3703698 Mar 01 1993 19:42:50 **c3550-i5q3l2-mz.121-11.EA1.bin** *!--- This is the Cisco IOS image (.bin file) for this image directory.* 37 -rwx 252 Mar 01 1993 19:42:50 info 15998976 bytes total (5332992 bytes free) 3550# Usare il comando delete /force /recursive per eliminare una directory di immagini e tutti i file in essa contenuti. Di seguito è riportato un esempio di output del comando: 3550# **delete /force /recursive c3550-i5q3l2-mz.121-11.EA1** Delete filename [c3550-i5q3l2-mz.121-11.EA1]? *!--- Press* **Enter** or **Return**. 3550# 3550# **dir flash:** Directory of flash:/ 2 -rwx 556 Mar 01 1993 00:00:35 vlan.dat 4 -rwx 1595 Mar 01 1993 19:52:41 config.text 5 -rwx 0 Mar 01 1993 19:52:33 env\_vars

12 drwx 192 Mar 01 1993 00:16:22 c3550-i5q3l2-mz.121-12c.EA1

 38 -rwx 316 Mar 01 1993 19:52:33 system\_env\_vars 15998976 bytes total (**10415616 bytes free**)

*!--- There is now enough room to proceed with the upgrade.*

6. Usare il comando **archive download-sw** per copiare il file .tar ed estrarre tutti i file all'interno del file .tar.Con questo comando è possibile valutare due opzioni:/leave-old-swSe si sceglie di lasciare la versione corrente del software come backup, la sintassi del comando sarà archive download-sw /leave-old-sw tftp://tftp\_server\_ip/nome\_file. Come illustrato nel passaggio 5, assicuratevi di avere spazio sufficiente in Flash per utilizzare questa opzione./overwriteSe si sceglie di sovrascrivere o sostituire la versione corrente del software con la versione più recente, la sintassi del comando è archive download-sw /overwrite tftp://*tftp\_server\_ip/nome\_file*. Nel documento viene utilizzata questa opzione di sovrascrittura.La procedura di aggiornamento è esattamente la stessa nonostante l'opzione scelta, ma i risultati sono diversi. Nota: questo documento non copre alcune opzioni aggiuntive. Per ulteriori informazioni, consultare [Utilizzo del file system IOS, dei file di](//www.cisco.com/en/US/docs/switches/lan/catalyst3550/software/release/12.1_13_ea1/configuration/guide/swiosfs.html) [configurazione e delle immagini software](//www.cisco.com/en/US/docs/switches/lan/catalyst3550/software/release/12.1_13_ea1/configuration/guide/swiosfs.html) per la versione in uso del software 3550.Usare il dir flash: Di seguito è riportato un esempio di output del comando:

3550# **dir flash:**

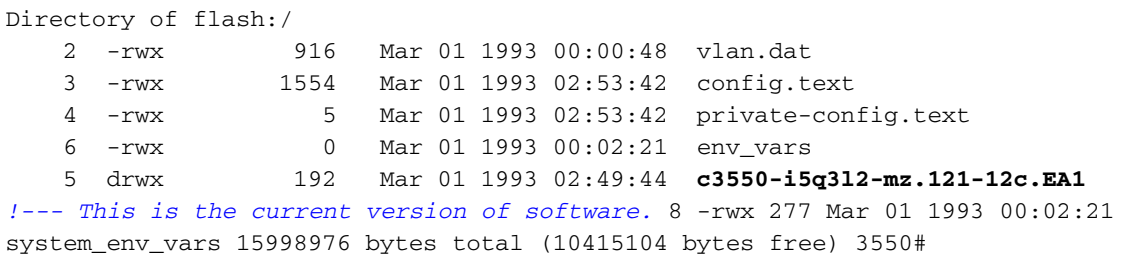

Eseguire il comando archive download-sw con l'opzione /overwrite. Il comando sostituisce la versione software corrente, il software Cisco IOS versione 12.1(12c)EA1, con la versione più recente, il software Cisco IOS versione 12.1(13)EA1. Di seguito è riportato un output del comando di esempio:

3550# **archive download-sw /overwrite tftp://20.20.20.2/ c3550-i5q3l2-tar.121-13.EA1.tar** *!---* **Note:** This command should be on one line.

examining image... Loading c3550-i5q3l2-tar.121-13.EA1.tar from 20.20.20.2 (via Vlan1): !!!!!!!!! !!!!!!!!!!!!!!!!!!!!!!!!!!!!!!!!!!!!!!!!!!!!!!!!!!!!!!!!!!!!!!!!!!!!!!!!!!!!!!!! !!!!!!!!!!!!!!!!!!!!!!!!!!!!!!!!!!!!!!!!!!!!!!!!!!!!!!!!!!!!!!!!!!!!!!!!!!!!!!!! !!!!!!!!!!!!!!!!!!!!!!!!!!!!!!!!!!!!!!!!!!!!!!!!!!!!!!!!!!!!!!!!!!!!!!!!!!!!!!!! extracting info (252 bytes)!

```
[OK - 6011904 bytes]
  Image info:
      Version Suffix: i5q3l2-121-13.EA1
      Image Name: c3550-i5q3l2-mz.121-13.EA1.bin
      Version Directory: c3550-i5q3l2-mz.121-13.EA1
      Ios Image Size: 3996160
      Total Image Size: 6010880
     Image Feature: LAYER 3 MIN DRAM MEG=64
       Image Family: C3550
  Extracting files...
  Loading c3550-i5q3l2-tar.121-13.EA1.tar from 171.71.79.73 (via Vlan1): !
  c3550-i5q3l2-mz.121-13.EA1/ (directory)
  c3550-i5q3l2-mz.121-13.EA1/html/ (directory)
  !--- Extraction of the CMS files occurs. The files move into !--- the c3550-i5q3l2-mz.121-
  13.EA1/html/ directory. extracting c3550-i5q3l2-mz.121-13.EA1/html/homepage.htm (3992
  bytes)! extracting c3550-i5q3l2-mz.121-13.EA1/html/not_supported.html (1392 bytes)
  extracting c3550-i5q3l2-mz.121-13.EA1/html/common.js (9529 bytes)!! extracting c3550-
  i5q3l2-mz.121-13.EA1/html/cms_splash.gif (22152 bytes)!!!!! extracting c3550-i5q3l2-mz.121-
  13.EA1/html/cms_13.html (1211 bytes) !--- Output suppressed. extracting c3550-i5q3l2-
  mz.121-13.EA1/c3550-i5q3l2-mz.121-13.EA1.bin (3993612 by
  tes)!!!!!!!!!!!!!!!!!!!!!!!!!!!!!!!!!!!!!!!!!!!!!!!!!!!!!!!!!!!!!!!!!!!!!!!!!!!!
  !!!!!!!!!!!!!!!!!!!!!!!!!!!!!!!!!!!!!!!!!!!!!!!!!!!!!!!!!!!!!!!!!!!!!!!!!!!!!!!!
  !--- Output suppressed. !--- Extraction of the Cisco IOS image (.bin file) occurs. The file
  moves into !--- the c3550-i5q3l2-mz.121-13.EA1 directory. [OK - 6011904 bytes] Deleting
  current version... Deleting flash:c3550-i5q3l2-mz.121-12c.EA1...done.
  !--- The deletion of the current version of software occurs. New software image installed
  in flash:c3550-i5q3l2-mz.121-13.EA1
  !--- The later version of software replaces !--- the current version. Configuring system to
  use new image...done. 3550# 3550# verify c3550-i5q3l2-mz.121-13.EA1/c3550-i5q3l2-mz.121-
  13.EA1.bin
  Verified c3550-i5q3l2-mz.121-13.EA1/c3550-i5q3l2-mz.121-13.EA1.bin
  3550#
  !--- Verify the image checksum. 3550# dir flash:
  Directory of flash:/
      2 -rwx 916 Mar 01 1993 00:00:48 vlan.dat
      3 -rwx 1554 Mar 01 1993 02:53:42 config.text
      4 -rwx 5 Mar 01 1993 02:53:42 private-config.text
      6 -rwx 346 Mar 01 1993 00:17:35 system_env_vars
      24 drwx 192 Mar 01 1993 00:17:24 c3550-i5q3l2-mz.121-13.EA1
  !--- The .tar file extraction process creates a new Cisco IOS image directory. 5 -rwx 0 Mar
  01 1993 00:17:35 env_vars 15998976 bytes total (9992704 bytes free) 3550# 3550#dir
  flash:c3550-i5q3l2-mz.121-13.EA1
  Directory of flash:/c3550-i5q3l2-mz.121-13.EA1/
      25 drwx 832 Mar 01 1993 00:15:22 html
  !--- Extraction of the CMS files moves the files into the html subdirectory. 40 -rwx
  3993612 Mar 01 1993 00:17:24 c3550-i5q3l2-mz.121-13.EA1.bin
  !--- The Cisco IOS image (.bin file) installs in the image directory. 41 -rwx 252 Mar 01
  1993 00:17:24 info 15998976 bytes total (9992704 bytes free) 3550# 3550# dir flash:c3550-
  i5q3l2-mz.121-13.EA1/html
  Directory of flash:c3550-i5q3l2-mz.121-13.EA1/html/
      27 -rwx 3992 Mar 01 1993 00:14:25 homepage.htm
      28 -rwx 1392 Mar 01 1993 00:14:25 not_supported.html
      29 -rwx 9529 Mar 01 1993 00:14:25 common.js
      30 -rwx 22152 Mar 01 1993 00:14:26 cms_splash.gif
      31 -rwx 1211 Mar 01 1993 00:14:26 cms_13.html
  !--- Output suppressed. !--- These files are the CMS files.
7. Confermare che il comando archive download-sw con l'opzione /overwrite configuri
```
automaticamente un'istruzione del sistema di avvio.Con un'istruzione boot system, la nuova immagine viene avviata al successivo caricamento dello switch. Per confermare la configurazione di un'istruzione del sistema di avvio, usare il comando show boot.Di seguito è riportato un esempio di output del comando: 3550# **show boot**

BOOT path-list: **flash:c3550-i5q3l2-mz.121-13.EA1/c3550-i5q3l2-mz.121-13.EA1.bin** *!--- Output suppressed.*

Se per qualche motivo l'istruzione di avvio non viene configurata, è possibile configurarla.

Eseguire il comando boot system.Di seguito è riportato un esempio di output del comando: 3550# **configure terminal**

```
Enter configuration commands, one per line. End with CNTL/Z.
3550(config)# boot system flash:c3550-i5q3l2-mz.121-13.EA1/
c3550-i5q3l2-mz.121-13.EA1.bin
!--- Note: This command should be on one line. !--- You use the directory/file name to set
the boot system statement.
```

```
3550(config)# end
3550#
```
8. Usare il comando **write memory** per salvare le modifiche e ricaricare lo switch.Di seguito è riportato un esempio di output del comando:

```
3550# write memory
Building configuration...
[OK]3550# reload
Proceed with reload? [confirm]
!--- Press Return or Enter.
00:56:01: %SYS-5-RELOAD: Reload requested
!--- Output suppressed. Press RETURN to get started! !--- Press Return or Enter.
```
9. Per verificare di aver eseguito la nuova immagine, usare il comando **show version**.Di seguito è riportato un esempio di output del comando:

```
3550# show version
Cisco Internetwork Operating System Software
IOS (tm) C3550 Software (C3550-I5Q3L2-M), Version 12.1(13)EA1, RELEASE SOFTWARE
!--- You currently run C3550-I5Q3L2 EMI !--- and Cisco IOS Software Release 12.1(13)EA1.
(fc1) Copyright (c) 1986-2003 by cisco Systems, Inc. !--- Output suppressed.
```
# <span id="page-13-0"></span>**Verifica**

La sezione [Procedura di aggiornamento software per gli switch serie 3550](#page-6-1) di questo documento fornisce i comandi necessari per verificare che la configurazione funzioni correttamente.

# <span id="page-13-1"></span>Risoluzione dei problemi

Le informazioni contenute in questa sezione permettono di risolvere i problemi relativi alla configurazione.

### <span id="page-13-2"></span>Aggiornamento software non riuscito, switch: Visualizza un prompt o riavvia lo switch continuamente

L'aggiornamento del software può non riuscire per diversi motivi. Ad esempio, possono esistere problemi di connettività IP tra lo switch e il server TFTP oppure è possibile che le istruzioni di avvio non siano state impostate correttamente. I seguenti problemi possono causare l'avvio dello switch: modalità. Se sullo switch 3550 è visualizzato: o riavvii continui, fare riferimento a questo documento per le procedure di ripristino del software:

• [Ripristino da un'immagine software corrotta o mancante sugli switch Cisco Catalyst serie](//www.cisco.com/en/US/products/hw/switches/ps607/products_tech_note09186a0080094955.shtml)

## <span id="page-14-0"></span>Lo switch non si avvia automaticamente, richiede l'avvio manuale dal ROMMON (switch: )

Se lo switch non si avvia automaticamente e richiede un avvio manuale, consultare questo documento per l'avvio manuale dallo switch ROMMON (switch: prompt):

• Se lo <u>switch non si avvia automaticamente, è necessario avviare manualmente il dispositivo</u> ROMMON (switch: Prompt) del documento sull'[aggiornamento del software sugli switch](//www.cisco.com/en/US/products/hw/switches/ps607/products_tech_note09186a00800946e5.shtml) [Catalyst 2900XL e 3500XL dall'interfaccia della riga di comando](//www.cisco.com/en/US/products/hw/switches/ps607/products_tech_note09186a00800946e5.shtml)

## <span id="page-14-1"></span>Viene visualizzato il messaggio di errore Error\_Bad\_Mzip

Questo errore si verifica quando l'immagine Cisco IOS è danneggiata o un file .tar viene caricato tramite un Xmodem. Per risolvere il problema, effettuare le seguenti operazioni:

- 1. Caricare il file .bin sullo switch tramite Xmodem.
- 2. Impostare il percorso di avvio sul nome file corretto.
- 3. Ricaricare lo switch.
- Verificare che le dimensioni del file immagine siano corrette.Se le dimensioni del file 4. immagine non sono corrette, provare a scaricarlo di nuovo.

Per verificare la procedura di ripristino, consultare i seguenti documenti:

- Sezione Ripristino da software danneggiato di [Risoluzione dei problemi](//www.cisco.com/en/US/docs/switches/lan/catalyst2900xl_3500xl/release12.0_5_xu/scg/kitrbl.html)
- Sezione <u>*Procedura di ripristino dettagliata*</u> in <u>[Ripristino di switch Catalyst a configurazione](//www.cisco.com/en/US/products/hw/switches/ps628/products_tech_note09186a0080169696.shtml)</u> [fissa da un'immagine corrotta o mancante](//www.cisco.com/en/US/products/hw/switches/ps628/products_tech_note09186a0080169696.shtml)

## <span id="page-14-2"></span>Dopo l'aggiornamento lo switch non si avvia e passa al prompt EMU

Il prompt viene visualizzato a causa di software danneggiato o di problemi durante il download.

Per eseguire il ripristino dal prompt "EMU>", attenersi alla seguente procedura:

- 1. Ricaricare lo switch, quindi premere il pulsante mode per forzare lo switch su ROMMON.
- 2. Eseguire il ripristino di ROMMON con la procedura descritta nella sezione <u>[Ripristino in](//www.cisco.com/en/US/products/hw/switches/ps663/products_configuration_example09186a0080094ecf.shtml#rommon)</u> [modalità ROMmon](//www.cisco.com/en/US/products/hw/switches/ps663/products_configuration_example09186a0080094ecf.shtml#rommon) in [Ripristino di uno switch Cisco IOS Catalyst serie 4500/4000 da](//www.cisco.com/en/US/products/hw/switches/ps663/products_configuration_example09186a0080094ecf.shtml) [un'immagine corrotta o mancante o in modalità Rommon](//www.cisco.com/en/US/products/hw/switches/ps663/products_configuration_example09186a0080094ecf.shtml).Nota: il ripristino Xmodem non è supportato quando lo switch si trova nel prompt "EMU>". L'unico comando che può essere eseguito al prompt EMU è dir flash:. Se al prompt EMU viene eseguito un altro comando, lo switch visualizza un messaggio di mancata risposta dal sistema remoto inviato dall'HyperTerminal.

# <span id="page-14-3"></span>Informazioni correlate

- <u>[Ripristino da un'immagine software corrotta o mancante sugli switch Cisco Catalyst serie](//www.cisco.com/en/US/products/hw/switches/ps607/products_tech_note09186a0080094955.shtml?referring_site=bodynav)</u> [2900XL e 3500XL](//www.cisco.com/en/US/products/hw/switches/ps607/products_tech_note09186a0080094955.shtml?referring_site=bodynav)
- [Aggiornamento delle immagini software sugli switch Catalyst serie 2950 e 2955 dall'interfaccia](//www.cisco.com/en/US/products/hw/switches/ps628/products_configuration_example09186a0080169627.shtml?referring_site=bodynav)

[della riga di comando](//www.cisco.com/en/US/products/hw/switches/ps628/products_configuration_example09186a0080169627.shtml?referring_site=bodynav)

- [Aggiornamento del software sugli switch Catalyst 2900XL e 3500XL dall'interfaccia della riga](//www.cisco.com/en/US/products/hw/switches/ps607/products_tech_note09186a00800946e5.shtml?referring_site=bodynav) [di comando](//www.cisco.com/en/US/products/hw/switches/ps607/products_tech_note09186a00800946e5.shtml?referring_site=bodynav)
- [Supporto dei prodotti LAN](//www.cisco.com/web/psa/products/tsd_products_support_general_information.html?c=268438038&sc=278875285&referring_site=bodynav)
- [Supporto della tecnologia di switching LAN](//www.cisco.com/web/psa/technologies/tsd_technology_support_technology_information.html?c=268435696&referring_site=bodynav)
- [Documentazione e supporto tecnico Cisco Systems](//www.cisco.com/cisco/web/support/index.html?referring_site=bodynav)